## **Using Your iClicker Remote**

1. To use iClicker you must have an Amherst College computer account, *and* be registered for or have temporary access to a course that's using them. If you don't, visit this Web page for instructions:

https://sysaccount.amherst.edu/sysaccount/CoursePetition.asp

- 2. Once you are in an applicable course roster, you can obtain an iClicker remote by going to the Frost Library Circulation Desk, open at the times described here: https://www.amherst.edu/library/hours. Please tell the staffer which course(s) you are in using iClickers. *Remotes must be returned by the end of the semester*.
- 3. With your Amherst account, visit the registration form at https://forms.gle/zJTABtp5nMf5WN2s7, and provide the requested information. **THE REAL PROPERTY** Look for the 8-character clicker ID on 123ABC78 the back of your remote. Click the button **Submit**. If you are using iClicker with more than one course, please submit the form once for each.
- 4. Use the remote as if you are changing to a specific channel on a television rather than changing its volume, i.e. press a key firmly and release immediately.

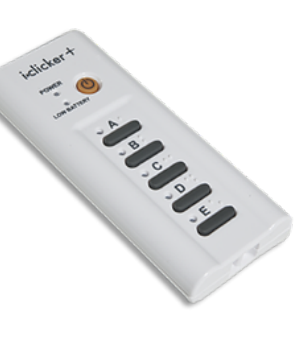

- 5. Every classroom has a specific radio channel that you must use to communicate with its receiver, ranging from AA, AB, AC, … to DD; it should be visible on a sign near the front of the classroom. Note this value.
- 6. Turn on your remote by pressing the **On/Off** button, and the **Power** light will turn solid green.
- 7. A pair of letters should also flash after power up; this indicates the radio channel your remote is using. If it doesn't match the room's channel, hold down the **U On/Off** for two seconds until the power light flashes,

then press and release the correct two letters. If all the lights flash green, you have successfully connected.

8. Once your instructor has started the question poll, numbers counting up will appear on the screen:

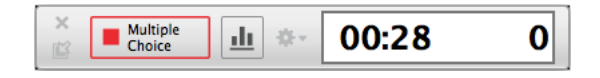

When you are asked to answer a question, choose your answer from the possibilities displayed on the projection screen, and then press the corresponding key: **A**, **B**, **C**, **D**, or **E**. Watch if:

- The adjacent light turns solid green; this means your answer was received; or
- The adjacent light flashes red; your answer *wasn't*  received and you should try again.
- 9. Until the poll is closed, you can usually change your answer simply by pressing a different key; iClicker only remembers the last one you pressed. *However*, your instructor may limit the number of **chances**.
- 10. Your remote will eventually turn off by itself if it's not used for a while. You can turn it off immediately and save some battery charge by pressing the *U* On/Off key; the screen should turn off.

## 11. **Troubleshooting**

If the **Low Battery** light flashes red, bring your remote back to Frost Library Circulation Desk as soon as possible to get a fresh set of batteries.

The iClicker is designed to automatically power off after ten minutes of non-use. If you find that it is shutting off more frequently than that, or doesn't start up at all, first try shaking it a little bit, which can jar the batteries into position. You can also take off the battery cover and rotate the batteries slightly to improve their connection. If your problems persist, please return the iClicker to Frost Library Circulation Desk for a replacement.